# Passpoint 対応アクセスポイント設定手順書

暫定 2023/03 版

国立情報学研究所

1. アクセスポイントの選定における注意事項

OpenRoaming においては、eduroam と同様に IEEE802.1X 認証を利用が前提となっ ています。その他に、⾃動ローミングを有効とするために、Wi-Fi CERTIFIED Passpoint®への対応など、若干の拡張が加えられています。

アクセスポイントの仕様として、以下の要件を満たす必要があります。

- ・ IEEE802.1X 認証に対応していること。
- ・ WPA2(WPA/AES)の無線暗号化に対応していること。
- ・ SSID ごとに異なる RADIUS サーバに接続できること。
- ・ Wi-Fi CERTIFIED Passpoint®に対応していること。

実際には、上記に対応していながら OpenRoaming の認証基盤との相性問題が発⽣ することがあります。導入機材が実際に利用可能は、日本において認証連携基盤を運 ⽤する Cityroam より提供される情報を参照することを薦めます。

2. RADIUS Proxy の設定

RADIUS ツリーの構造は eduroam と同様です。設定においては、eduroam と基本的 に同一ですので、RADIUS サーバの導入方法においては、eduroam JP 事務局の提供す る「Free RADIUS 3 による RADIUS サーバを構築する場合」を参考に構築を⾏ってく ださい。eduroam で使⽤する RADIUS サーバをそのまま利⽤することも可能です。

eduroam と OpenRoaming の設定での差異として、accounting 設定があります。各 機関の RADIUS Proxy から OpenRoaming の Hub に向けて acct パケットの送出が必 要になります。

例)FreeRADIUS における eduroam 設定との差異点

[ proxy.conf ]

home\_server セクションで、type=auth+acct とする必要があります。eduroam にお いては、acct は不要と指定されているので、混同しないよう注意が必要です。

設定例

home\_server JPhub1 {  $type = author + acct$ 

```
 ipaddr = [JP Hub プライマリ IP アドレス]
port = 1812secret = <\ncheck{v} - \hat{z} - \hat{z}status check = status-server}
```

```
home_server JPhub2 {
type = author + acct ipaddr = [JP Hub セカンダリ IP アドレス]
 port = 1812
secret = <\ncheck{v} - \hat{z} - \hat{z} status_check = status-server
}
```

```
home_server_pool JPhub-pool {
 type = fail-over
 home_server = JPhub1
 home_server = JPhub2
}
```

```
realm DEFAULT {
 auth_pool = JPhub-pool
 acct-pool = JPhub-pool
 nostrip
}
```

```
なお、OpenRoaming のハブ間の接続においては、TLS を使用する RADIUS クライ
アント/サーバ接続である RadSec を使⽤しています。
```
現在は機関に設置する RADIUS Proxy において、RadSec は必須とされていません が、新規に⽴ち上げる場合は将来的な移⾏を踏まえ、RADIUS Proxy においても RadSec に対応しておくことが望ましいです。

```
3. アクセスポイントの設定
```
## 基本的な設定

eduroam で行っている設定を参考に、WPA2 Enterprise の設定を行ってください。

・ IEEE802.1X 認証(エンタープライズ認証)

- ・ SSID は Cityroam を推奨(Cityroam 経由で OpenRoaming に参加する場合) ※ Cityroam では、Passpoint 非対応機での接続を確保するために、なるべく同一 の SSID を使うことを推奨しています。
- ・ RADIUS サーバのホスト IP もしくは FQDN、ポート番号、シークレットキーを アクセスポイント側に入力

### Called-Station-Id の設定

Cityroam 経由で OpenRoaming に参加する場合は、Called-Station-Id 属性の末尾に SSID を含む必要があります。Cisco Meraki を使用する場合は、自動的に付与されます が、ArubaOS など明示的な設定が必要なアクセスポイントもあります。

ArubaOS におけるコマンド入力例 called-station-id include-ssid delimiter :

### ANQP Venue 情報の入力

Passpoint においては、ANOP で出力する要素として以下の項目が必要です。

- · Operator name (オペレーター名) 運用事業者名を入力 例)alansmith university
- · Venue name (会場名) 場所の名称を入力 言語コードを指定し日本語等で入力することも可能です。ただし、ユーザーは日 本語話者とは限りませんので、そこを留意することも必要です。 例) Research Bldg. 3F
- ・ Venue Group / Venue type(会場タイプ) 設置場所の種類を選択 入れ子構造になっており、Cisco Meraki のように Venue type のみの入力で済むも のもあります。
- ・ Network type(ネットワークの種類)- 有料、無料、テストなど運⽤種別を選択
- ・ Domain List 特定の Wi-Fi ネットワークへの接続を試みることができることをユーザーデバイ スに通知するために使用されます。Cityroam 経由で接続する場合は、cityroam.jp を⼊⼒してください。

Cisco Meraki における設定例

HotSpot2.0 (ホットスポット 2.0) のタブで設定を行います。

・ OpenRoaming で使⽤する SSID を選択

- ・ ホットスポット 2.0 を「有効」
- オペレーター名、会場名を入力
- ・ 会場タイプ、ネットワークの種類を選択
- ドメインリストを入力

# ホットスポット2.0

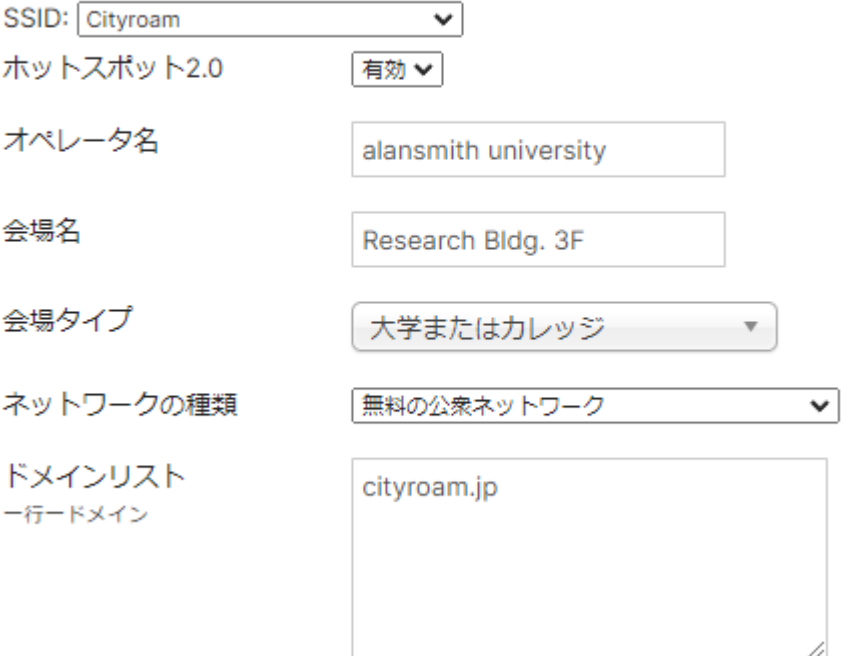

Venue Group/Venue type、Network type は決められた数値または表記を⼊れる必要が ありますが、コマンドラインによる設定の場合、選択項⽬がありません。International Building Code が元になっており、IEEE 802.11-2012 Table 8-52 and 8-53 にて参照で きますが、機器によっては設定できる値が限られています。

参考までに下記に ArubaOS 8 における記述例を記載します。なお、バージョンによっ て Venue-Type の記載名に違いがあります。Venue-Type の詳細は各アクセスポイント に搭載されている OS のマニュアルにて確認してください。

Venue Group

- ・ assembly
- ・ business
- ・ educational
- factory-or-industrial
- institutional
- mercantile
- outdoor
- reserved
- residential
- storage
- unspecified
- utility-misc
- ・ vehicular

## Venue Type (一例)

- educational-primary-school
- educational-secondary-school
- educational-university
- ・ educational-unspecified
- assembly-library
- ・ assembly-museum
- ・ assembly-restaurant
- business-research-and-development
- ・ institutional-hospital
- residential-boarding-house
- residential-dormitory
- outdoor-bus-stop

ArubaOS 8 におけるコマンド入力例

(host) [md] (config)# wlan anqp-venue-name-profile cityroam

(host) [md] (ANQP Venue Name Profile "cityroam")# venue-name "Research Bldg. 3F"

(host) [md] (ANQP Venue Name Profile "cityroam")# venue-group educational

(host) [md] (ANQP Venue Name Profile "cityroam")# venue-type educationaluniversity

(host) [md] (ANQP Venue Name Profile "cityroam")# venue-lang-code EN

※Operator name は wlan hotspot h2qp-operator-friendly-name-profile で記載します。

(host) [md] (config) #wlan hotspot h2qp-operator-friendly-name-profile cityroam

(host) [md] (H2QP Operator Friendly Name Profile "cityroam") #op-fr-name alansmith university

(host) [md] (H2QP Operator Friendly Name Profile "cityroam") #op-lang-code EN

<u>ローミングコンソーシアム OI の入力</u>

アクセス可能なローミングコンソーシアムと通信事業者の組織識別子を指定します。 WBA OpenRoaming - 5A03BA000 Cisco OpenRoaming - 004096 将来的には WBA OpenRoaming に統⼀されますが、2022 年現在では旧 Cisco OpenRoaming も使用されていますので、当面の間は入れておいた方がよいです。 eduroam もローミングコンソーシアム OI (001BC50460) を持っていますが、SSID: eduroam を同時に吹いている場合は入力しないでください。

Cisco Meraki における設定例 HotSpot2.0 (ホットスポット 2.0) のタブにあるローミングコンソーシアム OI を1行 毎に改行して入力します。

ローミングコンソーシア  $\sqrt{2}$ 1つの回線につき1つの01

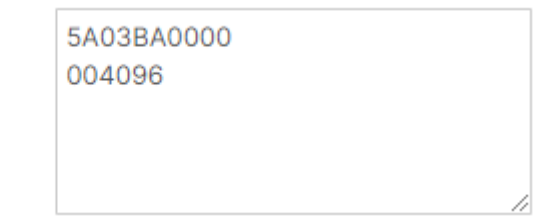

ArubaOS におけるコマンド入力例 ※OI の⻑さを別途定義する必要があります (host) [md] (config) #wlan hotspot anqp-roam-cons-profile cityroam (host) [md] (ANQP Roaming Consortium Profile "cityroam") #roam-cons oi 5A03BA0000 (host) [md] (ANQP Roaming Consortium Profile "cityroam") #roam-cons-oi-len 5 (host) [md] (ANQP Roaming Consortium Profile "cityroam") #roam-cons oi 004096 (host) [md] (ANQP Roaming Consortium Profile "cityroam") #roam-cons-oi-len 3

NAI Realms と PLMN の入力 他のローミングプロバイダーやキャリア等と連携する場合に使用します。 OpenRoaming では NAI Realms と PLMN の入力は必要ありません。

Cisco Meraki における設定例 HotSpot2.0 (ホットスポット 2.0)のタブにある NAI Realms の項にある「Realm を作 成」ボタンを押し、選択していきます。

**NAI Realms** 

Realmを作成

形式 (Format) は 0 を選択、名前を入力し、「EAP メソッドを追加する」をクリッ ク。

### NAIレルムの作成

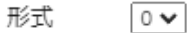

名前 wlan.mnc410.mnc310.3gppn

There are no EAP methods for this NAI Realm EAPメソッドを追加する

#### 使⽤するメソッドの ID を選択します。

ID/Password での接続の場合は「21 EAP-TTLS」、SIM カードでの認証を用いる接続 の場合は「23 EAP-AKA」を選択します。

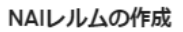

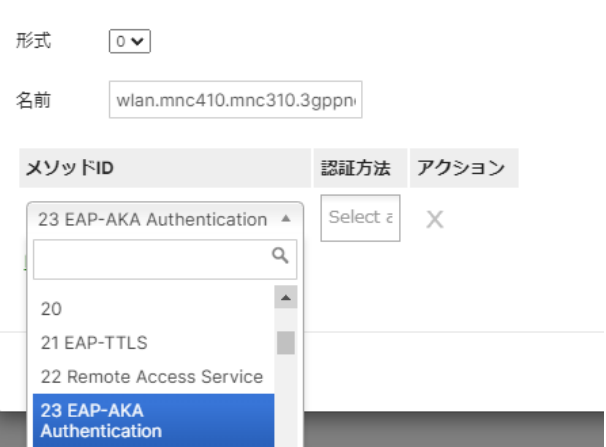

続いて、認証方法を選択します。選択欄の横幅が狭く、選択肢が見づらいので、一度 何かを選択し選択欄を広げてから選ぶことをお勧めします。必要のないものは×を押 すと削除できます。

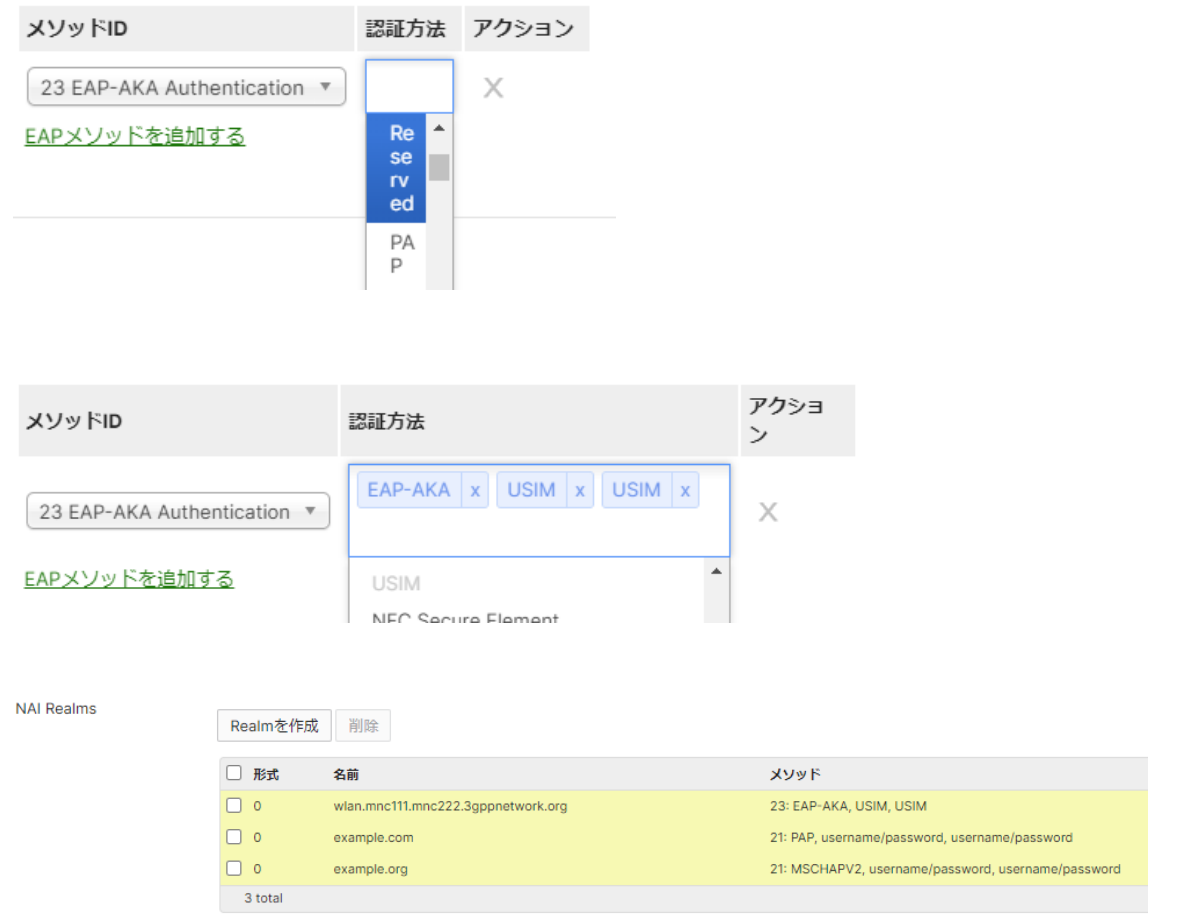

SIMカードでの認証を用いる場合は、MCC/MNCsの項目に 3GPP ネットワーク情報 を入力します。複数ある場合は1行毎に改行します。

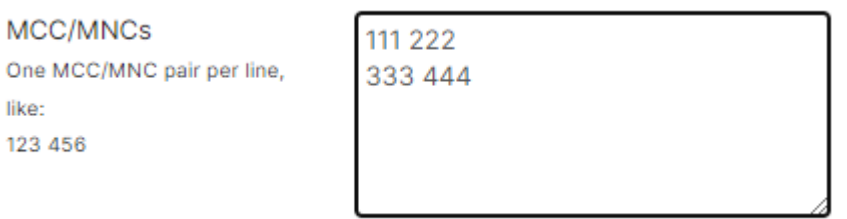

like: